# **VISULEX Maki** Kurzanleitung

#### **Taste 4:**

Übersichtsbild mit Fadenkreuz / zurück zur Vergrößerung Nach 3 Sek.: Manueller Fokus einstellen

**Taste 5:**

LED Ein / Aus Nach 3 Sek.: LED Dimmer einstellen

#### **Taste 3:** Kamerabild drehen Nach 3 Sek.: Spiegelbild erzeugen

**Taste 2:** Hilfslinien Ein / Aus Nach 3 Sek.: Einstellungen Linie / Vorhang

**Taste 1:** Echtfarben / Graustufen / Falschfarben / Falschfarbeninvers Nach 3 Sek.: Farbauswahl oder Farbsättigung einstellen

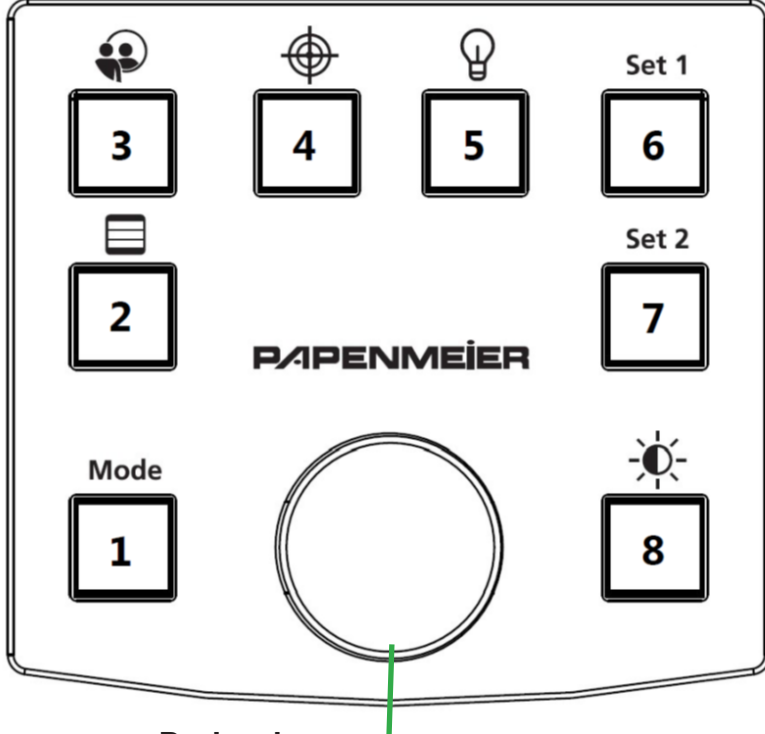

# **Drehrad:**

Durch Drehen Zoomstufe wählen Bei Einstellungen: Auswählen durch Drehen und Bestätigen der Auswahl oder Werte durch Drücken

# **Taste 6:**

Benutzereinstellung 1 aufrufen Nach 3 Sek.: aktuelle Einstellungen als Benutzereinstellung 1 speichern

## **Taste 7:**

Benutzereinstellung 2 aufrufen Nach 3 Sek.: aktuelle Einstellungen als Benutzereinstellung 2 speichern

## **Taste 8:**

Mit optionalem Umschalter: Umschaltung PC- / Kamerabild

Bei Mode Echtfarbe nach 3 Sek.: Bildhelligkeit einstellen

Bei Mode Falschfarben nach 3 Sek.: Kontrastschwelle einstellen

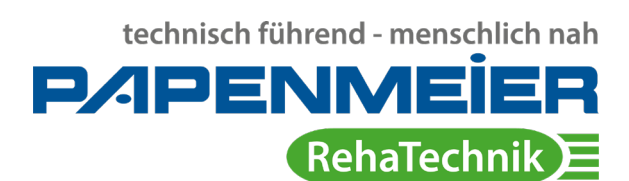

#### **Wichtiger Hinweis:**

Diese Kurzanleitung darf nur zusammen mit dem Benutzerhandbuch verwendet werden.